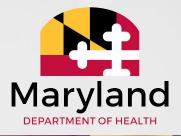

## CCS Guide to Assigning and Managing OTPs

**MDH ISAS Team** 

09/15/2020

## **Quick Overview of the ISAS IVR**

- In-Home Supports Assurance System (ISAS) is Maryland's EVV System
- ISAS has been in-use since 2013
- Used by:
  - CFC Residential Service Agencies (11,000 participants)
  - DDA Personal Supports Providers (13 Pilot participants)
    - Full DDA Use by December 2020 (4,500 participants)
- Integrated with LTSSMaryland as the pre-authorization and billing solution for services requiring EVV

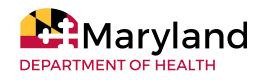

## Two ways ISAS identifies the participant

- 1. Direct Support Professional (DSP) uses participant's personal landline or cell phone
  DSP calls from a phone # that is in the LTSSMaryland Client Profile
- 2. DSP uses any phone and a small key fob called a One Time Password (OTP) device DSP calls from a phone # that is not in the LTSSMaryland Client Profile. DSP would need either a) the <u>9 digit OTP serial code</u> or b) the participant's <u>11</u> <u>digit MA #</u>

PARTMENT OF HEALTH

3

## Managing Participant Phone #

In the LTSSMaryland Client Profile page, CCS can manage participant's phone numbers to allow DSP to use that phone # to Clock-in and Clock-Out

| eate Client Phone                                    |              | ×      |
|------------------------------------------------------|--------------|--------|
| Client Phone Number                                  |              |        |
| Would you like to make this the primary phone number | ?            |        |
| Phone Type:*                                         |              |        |
| Phone Owner:                                         | •            |        |
| Specify:                                             |              |        |
| Best Time to Call:                                   | T            |        |
| Phone Number: (XXX XXX XXXX)*                        | Ext:         |        |
| Notes:                                               |              |        |
|                                                      |              |        |
|                                                      |              | 11     |
|                                                      |              |        |
|                                                      | Save & Close | Cancel |

Select "Allow for ISAS IVR" only if that phone belongs solely to the participant and <u>NOT</u> to a provider

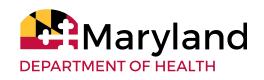

## What are OTP Devices?

- One Time Passcode (OTP) Devices are used to assist with the clock-in out process when a phone is not available.
- OTP devices generate a time-synchronized randomized 6-digit code every 60 seconds.
- **Direct Support Professionals** (DSP) will use that code when calling the ISAS telephonic system.
- OTP devices do not replace the ISAS telephonic phone system but work in conjunction with the system.
  - A telephone is still **required** to clock in and out using ISAS

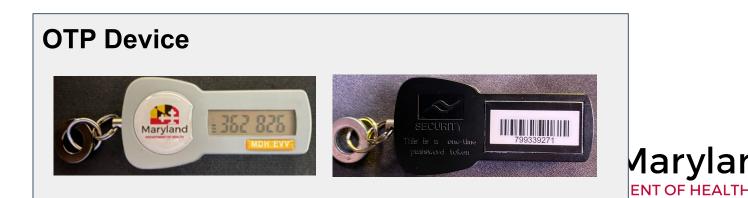

## **Requesting new OTP Devices**

Actors: CCS Management

Supervisors should request new devices by

- Emailing the ISAS team at mdh.isashelp@maryland.gov
- 2. Using the OTP request google form, found <u>here</u>

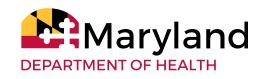

## When to assign OTPs

OTPs should only be assigned when Direct Support Professionals (DSPs) frequently do not have access to a suitable phone owned by the participant:

- 1. Participant does not have a reliable phone that the DSP can use
- 2. More than one participant lives in the same household and they share one phone
- 3. The participant often receives Personal Supports services in the community and the participant does not have an accessible mobile phone
- 4. The participant does not have a MA # (state funded participants)

**NOTE:** The CCS should always assess the situation prior to assigning a device and should not rely solely on the DSP or Agency's word that an OTP is needed

## **OTP Delivery**

The CCS should deliver OTP devices to each participant in person or via mail

- We recommend that devices are assigned to the participant <u>before</u> they are delivered
- Mailed devices should be padded for protection

#### **Payment for OTP delivery**

- DDA will reimburse CCS agencies for costs associated with shipping OTP devices <u>only for the initial launch of EVV</u>. This reimbursement will not be available after the initial go-live
- Individual CCSs may bill for OTP assignment and in-person delivery within the LTSS Activities module

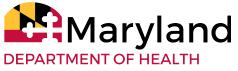

## How to Assign OTPs to a Participant

| Home 🔐 C 🔹 Client OTP        |                     | Assign              |
|------------------------------|---------------------|---------------------|
| OTP Serial Number:           |                     |                     |
| MFP Eligible: N (11700/2019) | Patrick             |                     |
| * Client                     | Client Demographics | Edit                |
| Profile >                    | → Medicaid #        | Manage              |
| Client Summary<br>MMIS Info  | Phone #             | Manage              |
| MDS Data                     | Address             | Manage              |
| Client Notes                 | Representatives     | Add Representatives |
| Case Management              | ▶ Strengths         | Manage              |
| ▶ Programs                   | - Goals             | Manage              |
| MFP                          | Client OTP          | Assign              |
| ▶ Surveys                    | OTP Serial Number:  |                     |
|                              |                     |                     |

| ▼ Client       |   |
|----------------|---|
| Profile        | > |
| Client Summary |   |
| MMIS Info      |   |
| MDS Data       |   |
| Client Notes   |   |

#### Actors: CCS Staff

1. In the Client Profile select  $Profile \rightarrow Client$ OTP  $\rightarrow Assign$ 

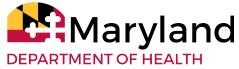

# How to Assign OTPs to a Participant (cont.)

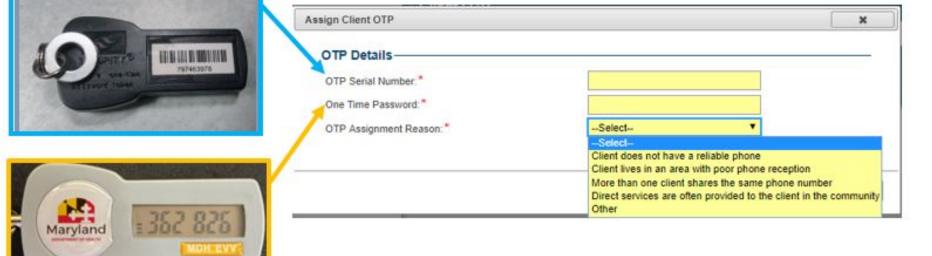

**Note:** "Other" may be used for state funded participants since there is no dropdown option for Client has no MA# 2. Enter the 9 digit OTP Serial Number located on the back of the device.

3. Enter the 6-digit password that appears on the front of the device.

Note: The numbers will change every 60 seconds.

4. Select the reason why the device was assigned from the drop-down menu, then select Save & Close.

### **Possible Error Messages when assigning OTPs**

Error: OTP device cannot be assigned because it is in Inactive Status

| TP Details              |                                      |  |
|-------------------------|--------------------------------------|--|
| OTP Serial Number:*     |                                      |  |
| One Time Password:*     |                                      |  |
| OTP Assignment Reason:* | Client does not have a reliable ph 💌 |  |

The CCS should contact the ISAS team by email at <u>mdh.isashelp@maryland.gov</u> and ask them to activate the device. They should provide the OTP Serial Number located on the back of the device. A different device may be used while following up with ISAS

Error: Current OTP device has already been assigned to a client - [Insert Client ID]

| TP Details              |                                      |   |
|-------------------------|--------------------------------------|---|
| OTP Serial Number:      |                                      |   |
| One Time Password:"     |                                      |   |
| OTP Assignment Reason:* | Client does not have a reliable ph 🔻 |   |
|                         |                                      | D |

The CCS should un-assign the device from the incorrect participant and then proceed to assign the device to the correct participant.

Assign Client OTP

## **Un-assigning OTP Devices**

| Client  | to Client Profile |
|---------|-------------------|
|         |                   |
| Profile | >                 |

#### 2) Select Client OTP - Un-assign

| ✓ Client OTP       |           | Un-assign |
|--------------------|-----------|-----------|
| OTP Serial Number: | 799136867 |           |

| t OTP                                |           |
|--------------------------------------|-----------|
| n-assign OTP                         |           |
| TP Serial Number:                    | 799136867 |
| re you sure you want to un-assign OT | P?        |
| Reason for Un-assign: *              | Select 🔻  |

## **Reasons for Unassigning OTPs**

| ent OTP                                 | ×                                                                                                    |
|-----------------------------------------|----------------------------------------------------------------------------------------------------|
| Un-assign OTP                           |                                                                                                    |
| OTP Serial Number:                      | 797463978                                                                                                    |
| Are you sure you want to un-assign OTP? | 2                                                                                                    |
| Reason for Un-assign: *                 | Select                                                                                                    |
|                                         | Can be Reused - OTP no longer needed by Client<br>Can be Reused - Client Disenrolled<br>Lost Device - Unknown<br>Lost Device- Stolen by Staff<br>Lost Device- Lost by Client |
|                                         | Broken Device - Reported time is incorrect<br>Broken Device - Device is broken<br>Broken Device - Battery Dead<br>Other                                                      |

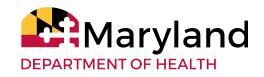

## **Important Notes about OTPs**

- The CCS should confirm the need for OTPs directly with the participant
- The OTP device must ALWAYS be in the participant's possession in order to support provider billing and prevent fraud
- The CCS should ask about the OTP device when in contact with the participant to ensure it was not taken, lost, or broken.
- Lost, broken, and removed devices should be documented in Activity notes
- If the CCS finds out that the OTP was removed from the participant's possession by the Direct Support Professional, the CCS should report this to MDH and assign a new OTP device. If the device is later found, return it to MDH.
- If an OTP device breaks, the CCS MUST collect the device from the participant, unassign the OTP device from the participant's profile and return the device to MDH
- The CCS is responsible for **physically** delivering and retrieving OTP devices from the participant
  - Do not make Participants come get devices

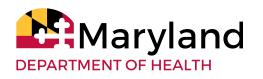

## **Communicating about OTPs**

Case managers are often first in line for questions about services. Some helpful facts include:

Tips for Participants:

- 1. OTPs are provided free by the state
- OTP devices should be available to the DSP at the beginning and end of each shift
- 3. OTP devices must remain in the participant's possession at all times
- 4. DSPs or agency providers may not remove the OTP from the participant's possession. OTPs must be available for any provider giving service to the participant
- 5. Report missing or broken devices immediately to the CCS

Tips for Service Providers:

- 1. Devices must stay with the participant
- 2. The serial number is found on the back of the device. It may be needed for clocking in and out

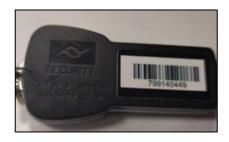

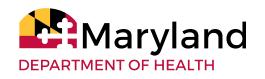

## **OTP** Drift

- **1. Important Note:** Devices will gradually become unsynced after about a year
- 2. OTPs with minor time differences can still be used as it does not impact payment
  - a. Since both clock in and out are affected, the total length of time is the same and can be managed if staff works with one participant
  - b. This may cause overlapping shifts if two participants served
- 3. If a significant change is noticed, please return devices to MDH

ΡΔΡΤΜΕΝΤ ΟΕ ΗΕΔΙ ΤΗ

## **Services Rendered Report**

The Service Rendered Report has helpful information when following up with participants or if there are service issues:

- Service Date The CCS can review service dates or general service delivery schedule the participant or their representative
- Agency Name Identify agency providing services on a given date
- **Staff Name** The CCS can see which staff person provided the service and note any concerns
- Start Time and End Time- The CCS can review to note that general service times match the participant's or their representative's expectations
- Service Duration (hours): Low service hours in comparison to the service authorization could be an indicator that the provider agency is not providing the expected hours of service.

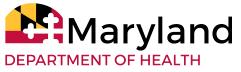

## Thank you for attending!

Contact the MDH ISAS Team at:

- Email: MDH.ISAShelp@maryland.gov
- Phone: 410-767-1719

## Questions?

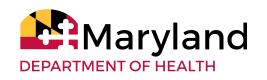